# **OptoProg**

## 說明手冊

ET 與 WM 分析儀的光學通訊介面 OptoProg 是一款光學通訊介面,可用來組態分析儀或者在現場即時讀取資料。

说明手册

ET 和 WM 分析仪的光学通信接口 OptoProg 是一款光学通信接口,可用于配置分析仪或者在现场实时读取数据。

## **Instruction manual**

Optical communication interface for ET and WM analyzers OptoProg is an optical communication interface used to configure analyzers or to read data in real time in the field. **A**

**B**

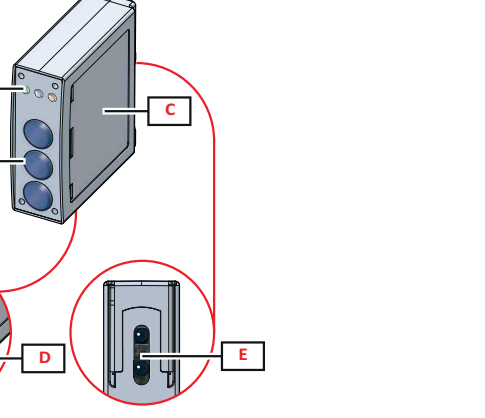

**1**

**4**

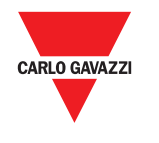

藍牙

合規性 藍牙版本 2.0、2.1、3.0、 4.0 **Micro-USB** 連接埠 **類型 Micro-USB B** 最大吸收 500 mA

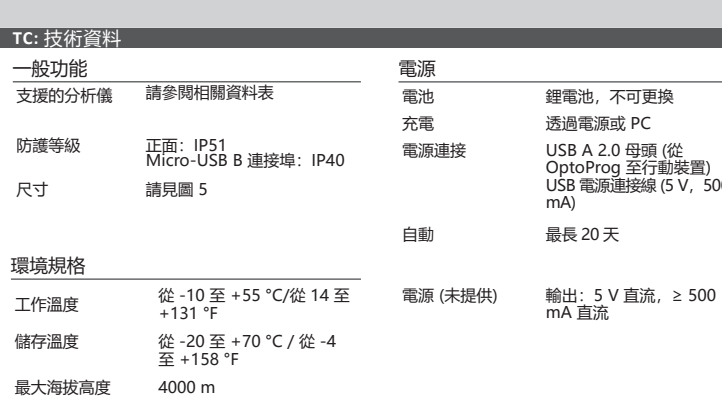

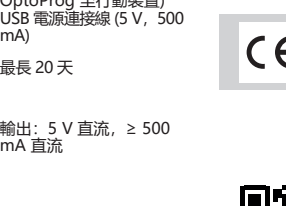

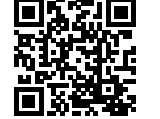

在*休眠模式*下,裝置正常運作,LED 指示燈熄滅以省電。 若設備處於非活躍狀態的時間等於休眠間隔 (預設為 1 分鐘),它將進入休眠模式。在下列情

- 短時按下按鍵 1<br>• 正在進行藍牙通
- 正在進行藍牙通訊
- 正在進行 USB 通訊

危險!帶電部件。可能導致心臟病發作、燒傷及其他傷害。確保分析儀上的所有連接均 <u>▲● Particle</u> Particle Particle Particle Particle Particle Particle Particle Particle Particle Particle Particle

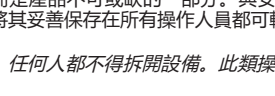

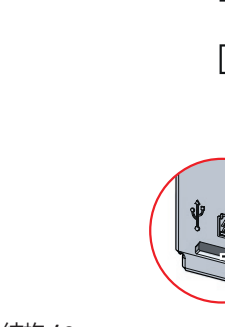

沿著分析儀緊固件,將設備向上滑動到導桿末端 (WM 分析儀請參見圖 2, ET 分析儀請參見圖 3)。

繁體中文

## 一般警告

- 
- $\bigcirc$ 本手冊是產品不可或缺的一部分。與安裝和使用有關的所有情況都應參閱這些說明。 必須將其妥善保存在所有操作人員都可輕鬆取得的顯眼位置。
- 注意:任何人都不得拆開設備。此類操作必須由 CARLO GAVAZZI 技術服務人員進<br>行。

警告!易燃材料。可能發生爆炸。請勿強行取出電池。不得用於身體穿戴操作.

## 簡介 LED 指示燈狀態

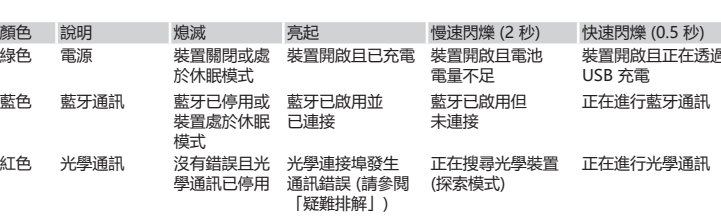

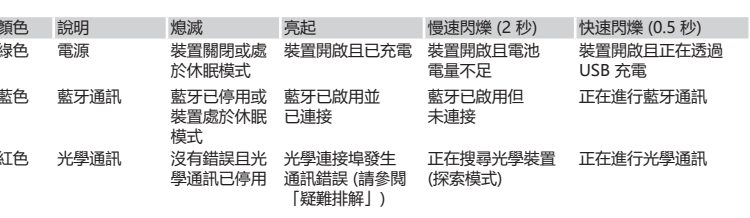

## 休眠模式

- 況下設備將恢復運行:
- 
- 
- 

組裝/拆卸裝置

# 相容性

僅適用於 WM 分析儀 / ET100-300 家庭。OptoProg 只能使用滑動緊固件 (參見圖 1)。

## 組裝裝置

## 拆卸裝置

## 使用 **OPTOPROG** 之前的準備工作

 $\ddot{\cdot}$ 

開啟**/**關閉裝置 若要開啟裝置,請按下按鍵 **1** 三秒,直到所有 LED 指示燈亮起。若要關閉裝置,請按下按鍵 **1** 三秒,直到所有 LED 指示燈熄滅。

開啟/關閉藍牙 若要開啟裝置,請按下按鍵 2 三秒。若要關閉裝置,請按下按鍵 2 三秒。

/!\

為 **Optoprog** 充電 連接 USB 電纜線並啟動裝置。

## 檢查裝置狀態

按下再放開按鍵 **1**:若至少有一個 LED 指示燈亮起,則說明裝置處於休眠模式;若無 LED 指示 燈亮起,則說明裝置已關閉。

透過 **USB** 使用 **OptoProg** 之前的準備工作

## 1. 開啟裝置, 並透過 USB 將其連接到 PC。

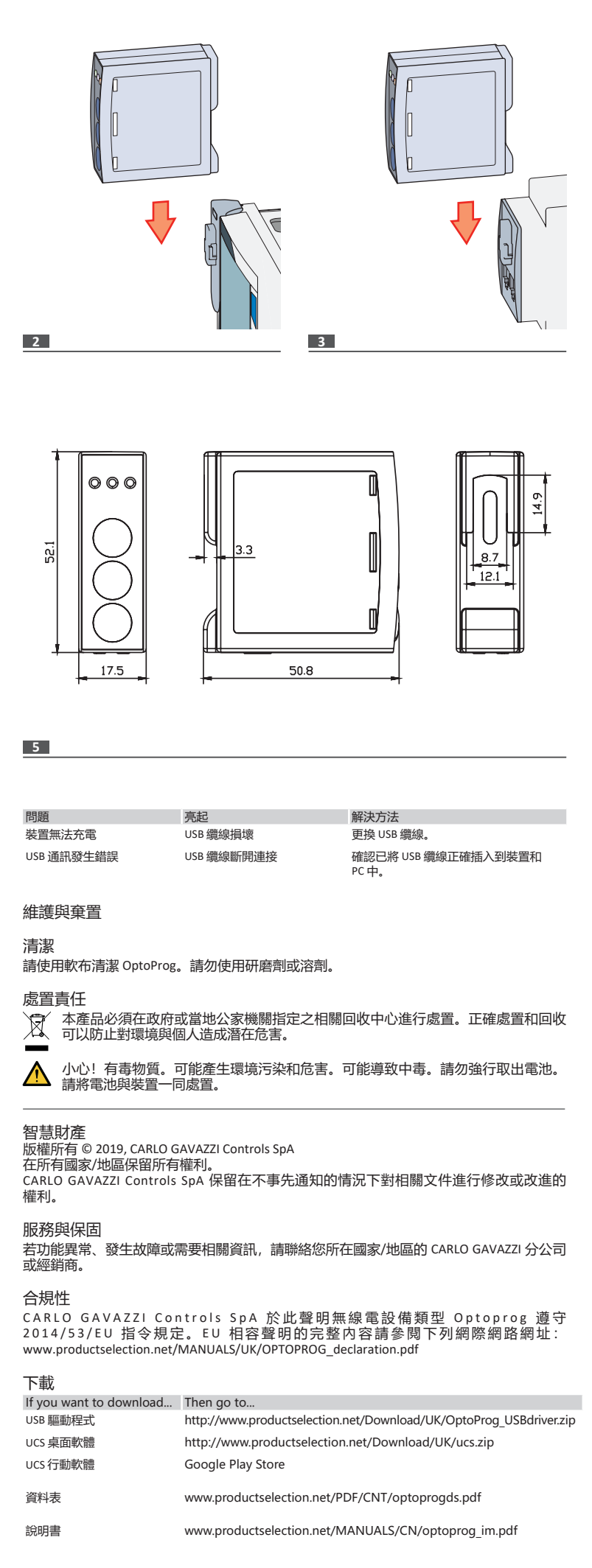

- 2. 安裝 USB 驅動程式 (請參見「下載」)
- 3. 在 UCS 桌面軟體中,選擇裝置要連接的 USB 連接埠。

**● 注意: 在 UCS 中設定這些參數 SPEED 115200; PARITY None; STOP BIT 1。** 

## 透過藍牙使用 **OptoProg** 之前的準備工作

- 1. 開啟裝置。
- 2. 從 PC 或其他行動裝置啟動藍牙掃描裝置。
- 3. 僅適用第一次連接。偵測到 "CG\_BT" 裝置,即 OptoProg 的名稱,然後連接。如有必要,插 入 PIN "0000": 藍色 LED 指示燈快速閃爍, 然後重新變為慢速閃爍。
- 4. 在 UCS 行動應用程式中,透過 OptoProg 選擇連線。

使用

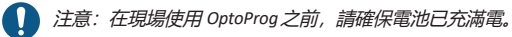

## 使用 **OptoProg** 作為 **UCS** 與分析儀之間的 **Modbus** 橋接器

OptoProg 可作為 PC (或行動裝置) 與分析儀之間的 Modbus 橋接器,從而組態分析儀或在現場 即時讀取資料。

- 說明 / 说明 / Description
- **A** 狀態 LED 指示燈 / 状态 LED 指示灯 / Status LED
- **B** 功能鍵:/ 功能键: / Functional keys: 3:未使用 / 3:未使用 / 3: not in use
- 2: Bluetooth 開啟/關閉 / 2: Bluetooth开/关 / 2: Bluetooth on/off<br>• 1: 開啟或關閉 OptoProg / 1: 开启或关闭 OptoProg / 1: turns on or off OptoProg

- 1. 開啟裝置。
- 。<br>將裝置固定到分析儀上。
- 3. 透過 USB 或藍牙將裝置連接到 PC。 4. 透過 UCS 執行所需操作。
- 疑難排解

指示

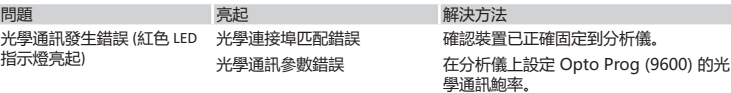

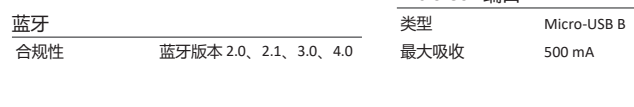

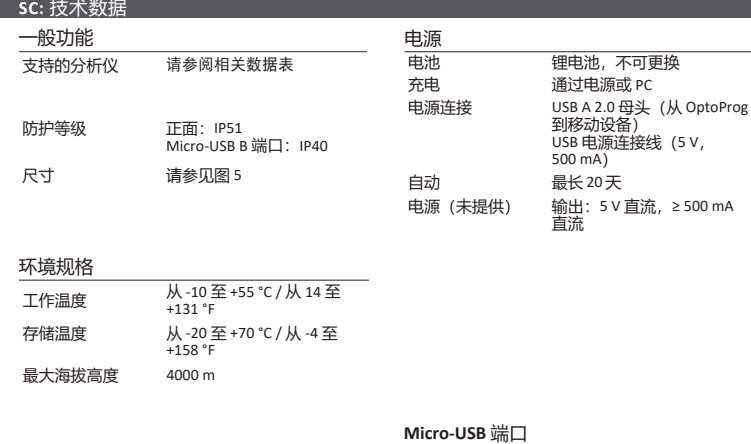

## **Bluetooth Conformity** Bluetooth version 2.0, 2.1, 3.0, 4.0

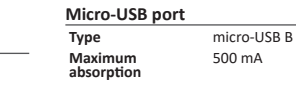

注意: 僅適用於 WM 分析儀。拆卸裝置時, 請緊握分析儀緊固件, 避免可能導致損壞 ● 汪忌: 准四方小, ……(1)

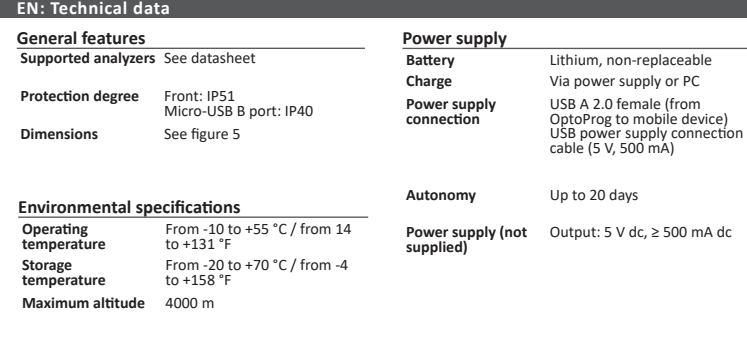

## 結構 **/** 结构 **/ Structure**

FC

- **C** LED 指示燈與按鍵說明標籤 / LED 指示灯与按键说明标签 / LED and key description label
- **D** Micro-USB B 連接埠 / Micro-USB B 端口 / Micro-USB B port
- **E** 光學連接埠 / 光学端口 / Optical port
- **CARLO GAVAZZI Controls SpA via Safforze, 8 - 32100 Belluno (BL) Italy**

**www.gavazziautomation.com info@gavazzi-automation.com info: +39 0437 355811 / fax: +39 0437 355880**

CARLO GAVAZZ

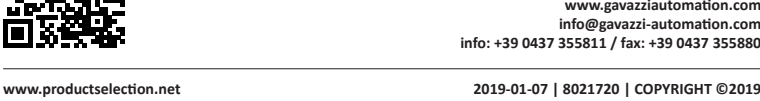

**2014/53/EU (RED) 2011/65/EU (RoHS)**

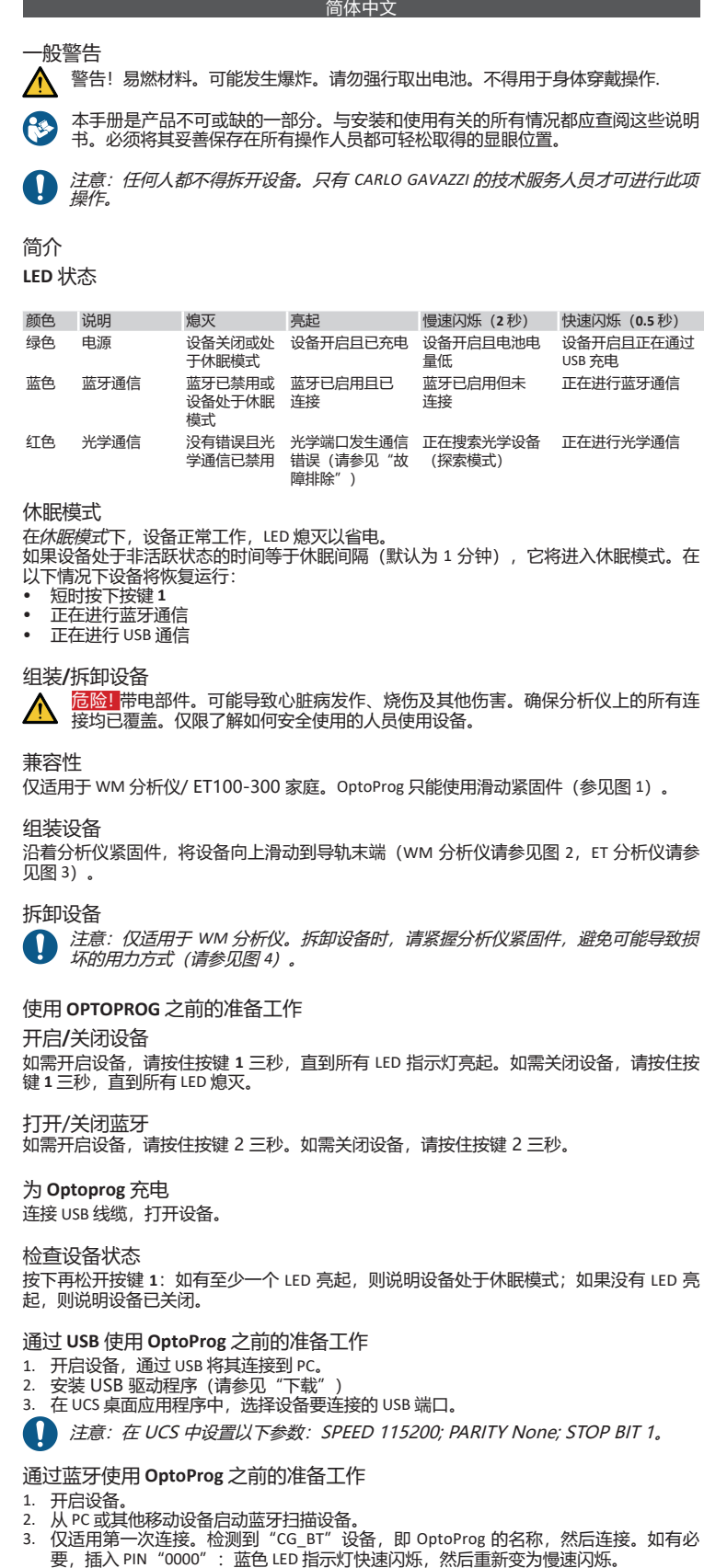

- 
- 4. 在 UCS 移动应用程序中,选择通过 OptoProg 连接。

# 使用 **4 注**意: 在现场使用 OptoProg 之前, 请确保电池已充满电。

OptoProg 可以用作 PC (或移动设备) 与分析仪之间的 Modbus 桥接器, 从而配置分析仪或 在现场实时读取数据。

本产品必须在政府或当地公共机构所指定的相关回收中心进行处置。正确处置和回收 ● 本产品必须在政府或当地公共1943711日~1<br>● 可以防止对环境和人身安全造成潜在危害。

CARLO GAVAZZI Controls SpA 特此声明无线电设备类型 Optoprog 符合指令 2014/53/EU。可在 以下互联网地址获取 EU 符合性声明的完整文本: www.productselection.net/MANUALS/UK/OPTOPROG\_declaration.pdf

**WARNING! Flammable material. Explosion. Do not remove the battery by force. Not to be used for body-worn operation.** 

使用 **OptoProg** 作为 **UCS** 与分析仪之间的 **Modbus** 桥接器

*NOTICE: no one is authorized to open the device. This operation is reserved exclusively for*  **CARLO GAVAZZI technical service personnel.** 

- 1. 开启设备。
- 2. 将设备固定到分析仪上。
- 3. 通过 USB 或蓝牙将设备连接到 PC。
- 4. 通过 UCS 执行所需操作。

## 故障排除

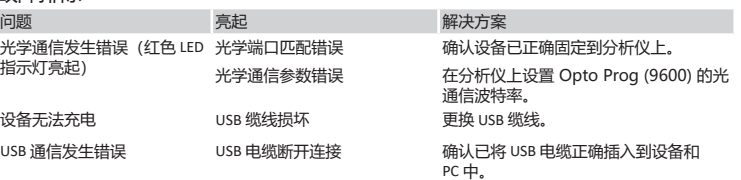

维护和处理

清洁 请使用软布清洁 OptoProg 。请勿使用研磨剂或溶剂。

## 处置责任

警告!有毒物质。可能产生环境污染和危害。可能导致中毒。请勿强行取出电池。请 将电池与设备一同处置。

## 信息产权

版权所有 © 2019, CARLO GAVAZZI Controls SpA

在所有国家/地区保留所有权利。

CARLO GAVAZZI Controls SpA 保留在不事先通知的情况下对相关文档进行修改或改进的权利。

- minute). It resumes<br>
briefly pressing key 1<br>
ammunication in progress<br> **Blue communication** in progress **Example 2016**<br>**Bluetooth communication in profiles**
- **Assembly/disassembly of the device**

## 维修和保修

若功能异常、发生故障或需要相关信息,请联系您所在国家/地区的 CARLO GAVAZZI 分公司或 经销商。

## 合规性

### 下载

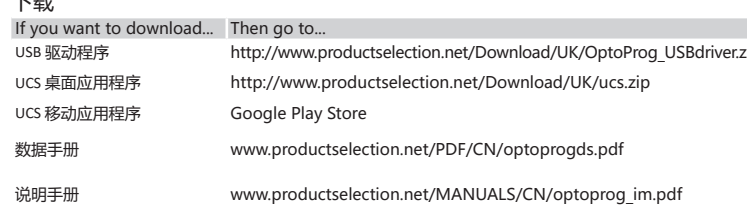

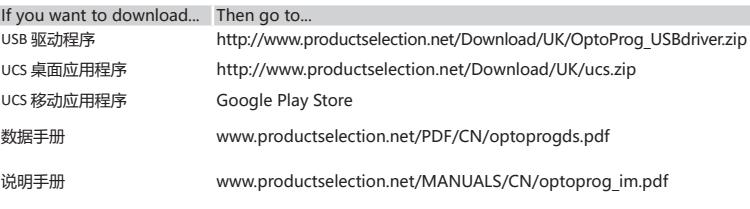

### **ENGLISH**

### **General warnings**

This manual is an integral part of the product. It should be consulted for all situations tied to installation and use. It must be kept in good condition and in a clean location accessible to all operators.

- Turn on the device
- Exam on the device.<br>Start scan for Bluetooth devices from PC or another mobile device.
- 3. Only for the first connection. Detect the "CG\_BT" device, the name of OptoProg, and connect. If required, insert the PIN "0000": the blue LED blinks fast, then returns to slow blinking. 4. In UCS mobile, select the connection via OptoProg"

## **INTRODUCTION**

## **LED status**

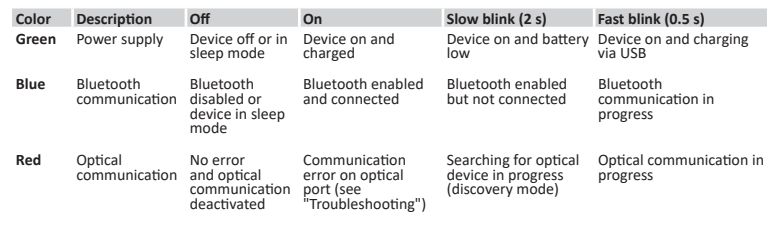

### **Sleep mode**

In *sleep mode* the device is functioning and the LEDs are off to conserve power. The device goes into sleep mode if it is inactive for a time equal to the **Sleeping interval** (default 1 minute). It resumes operation in the following cases:

**DANGER! Live parts. Heart attack, burns and other injuries. Make sure that there are no uncovered connections on the analyzer. Use of the device is strictly reserved for persons who know how to use it safely.**

#### **Compatibility**

Only for WM analyzers and ET100-300 family. OptoProg is compatible only with sliding fasteners (see figure 1).

#### **Assemble the device**

Slide the device along the analyzer fastener up to the end of the guide (see figure 2 for WM analyzers

Operation of this equipment in a residential area is likely to cause harmful interference in which case the user will be required to correct the interference at his own expense

and figure 3 for ET analyzers).

**Disassemble the device** *NOTICE: only for WM analyzers. To disassemble the device, hold the analyzer fastener firmly and avoid exerting leverage that could cause breakage (see figure 4).* 

## **PREPARE OPTOPROG FOR USE**

**Turn on/off the device** To turn on the device, press key **1** for three seconds until all the LED turn on. To turn off the device, press key **1** for three seconds until all the LED turn off.

### **Turn on/off Bluetooth**

To turn on Bluetooth, press key 2 for three seconds. To turn off Bluetooth, press key 2 for three seconds.

**Charge Optoprog** Connect the USB cable and turn on the device.

#### **Check the device status**

Press and release key **1**: if at least one LED turns on the device is in sleep mode; if no LED turns on the device is off.

### **Prepare OptoProg for use via USB**

1. Turn on the device and connect it to the PC via USB.

- 2. Install the USB driver (see **Download**). 3. In UCS desktop, select the USB port to which the device is connected.
- *NOTICE. Set in UCS the parameters SPEED 115200; PARITY None; STOP BIT 1.*
- 

## **Prepare OptoProg for use via Bluetooth**

## **USE**

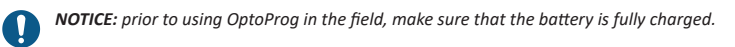

### **Use OptoProg as a Modbus bridge between UCS and the analyzer**

OptoProg can be used as a Modbus bridge between the PC (or mobile device) and analyzer to configure the latter or to read data in the field in real time. 1. Turn on the device.

- 2. Fasten the device to the analyzer.
- Faster the device to the analyzer.<br>Connect the device to the PC via USB or Bluetooth.
- 4. Perform desired operation via UCS.

#### **Troubleshooting**

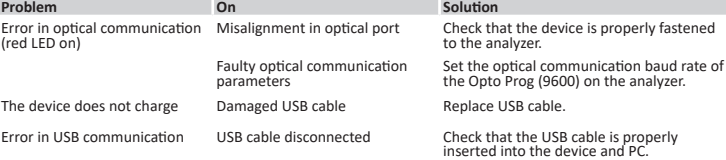

#### **MAINTENANCE AND DISPOSAL**

#### **Cleaning**

Clean OptoProg with a soft cloth. Do not use abrasives or solvents.

### **Responsibility for disposal**

- The product must be disposed of at the relative recycling centers specified by the  $\cancel{R}$
- government or local public authorities. Correct disposal and recycling will contribute to the prevention of potentially harmful consequences to the environment and persons.

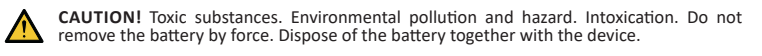

### **Information property**

Copyright © 2019, CARLO GAVAZZI Controls SpA All rights reserved in all countries.

CARLO GAVAZZI Controls SpA reserves the right to apply modifications or make improvements to the relative documentation without the obligation of advance notice.

#### **Service and warranty**

In the event of malfunction, fault or for information, contact the CARLO GAVAZZI branch or distributor in your country.

#### **Conformity**

Hereby, CARLO GAVAZZI Controls SpA Declares that the radio equipment type Optoprog is in compliance with Directive 2014/53/EU. The full text of the EU declaration of conformity is available at the following internet address: www.productselection.net/MANUALS/UK/ OPTOPROG\_declaration.pdf

### **FCC/IC compliance**

This device complies with Part 15 of the FCC Rules. Operation is subject to the following two conditions:

1. this device may not cause harmful interference, and 2. this device must accept any interference received, including interference that may cause

undesired operation. Changes or modifications not expressly approved by Carlo Gavazzi void the user's authority to operate the equipment.

This equipment has been tested and found to comply with the limits for a Class A digital device, pursuant to Part 15 of the FCC Rules. These limits are designed to provide reasonable protection against harmful interference when the equipment is operated in a commercial environment. This equipment generates, uses, and can radiate radio frequency energy and, if not installed and used in accordance with the instruction manual, may cause harmful interference to radio communications.

## **Download**

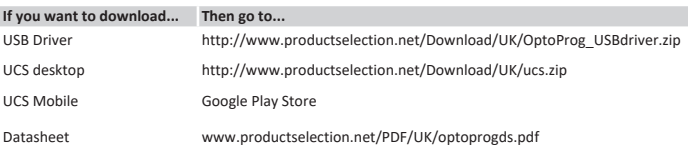

Instruction Manual www.productselection.net/MANUALS/UK/optoprog\_im.pdf